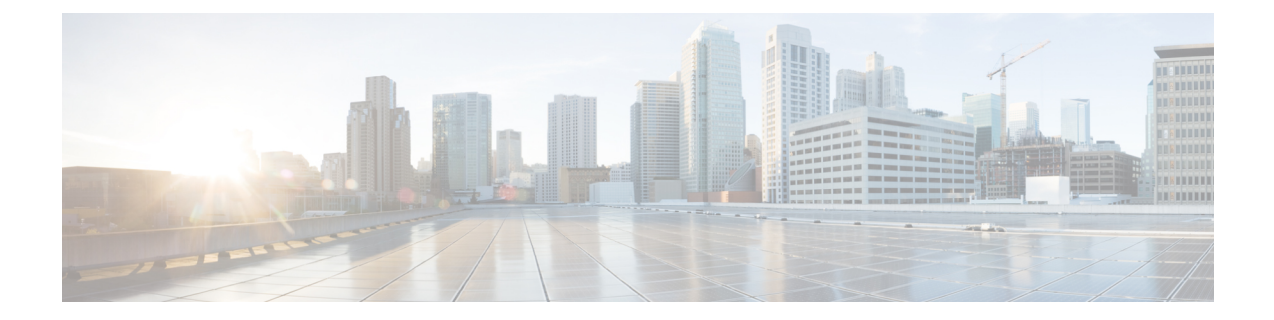

# **Cisco Cloud Service Platform** 仮想サービス ア プライアンスでの **Cisco VSG** のインストール

この章の内容は、次のとおりです。

- Cisco Cloud Service Platform での Cisco VSG [のインストールに関する情報](#page-0-0), 1 ページ
- Cisco Cloud Service Platform で Cisco VSG [をインストールするための前提条件](#page-1-0), 2 ページ
- [ガイドラインと制約事項](#page-1-1), 2 ページ
- Cisco Cloud Services Platform での Cisco VSG [のインストール](#page-2-0), 3 ページ

## <span id="page-0-0"></span>**Cisco Cloud Service Platform** での **Cisco VSG** のインストー ルに関する情報

Cisco VSG ソフトウェアには、Cisco Cloud Service Platform ブートフラッシュの他の仮想サービス ブレード(VSB)ソフトウェアも提供されます(リポジトリディレクトリ)。CiscoCloudService Platform には最大で6個の仮想サービス ブレード (VSB) があり、ここに Cisco VSG、VSM、ま たは Network Analysis Module (NAM) を配置できます。

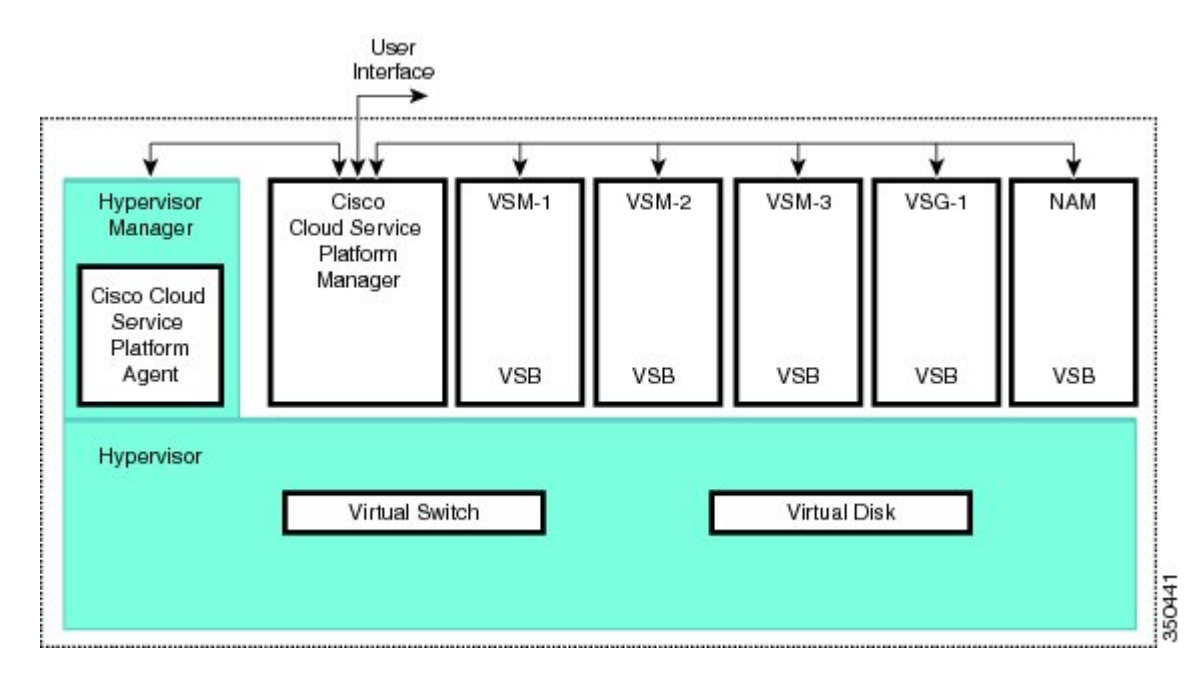

#### 図 **1**:仮想サービス ブレードの使用法を示した **Cisco Cloud Service Platform** アーキテクチャ

### <span id="page-1-0"></span>**Cisco Cloud Service Platform** で **Cisco VSG** をインストール するための前提条件

- まず、Cisco Cloud Service Platform 仮想サービス アプライアンスをインストールし、ネット ワークに接続する必要があります。ハードウェアを設置する手順については、『CiscoCloud Service Platform Virtual Services Appliance Hardware Installation Guide (Cisco Cloud Service Platform 仮想サービス アプライアンス ハードウェア インストール ガイド)』を参照してください。
- ハードウェア アプライアンスを設置し、ネットワークに接続すると、Cisco Cloud Service Platform の管理ソフトウェアを設定し、Cisco VSG をホストする可能性のある新しい VSB を 作成および設定できます。 ソフトウェアを設定する手順については、『Cisco Cloud Service Platform Software Configuration Guide (Cisco Cloud Service Platform ソフトウェア コンフィギュ レーション ガイド)』を参照してください。

## <span id="page-1-1"></span>ガイドラインと制約事項

• Cisco CloudServicePlatform アプライアンスとホスティングされる Cisco VSG VSB は、同じ管 理 VLAN を共有する必要があります。

 **Cisco VSG for Microsoft Hyper-V** リリース **5.2(1)VSG2(1.1a)** および **Cisco Prime NSC** リリース **3.2** インス トールおよびアップグレード ガイド

• Cisco VSG VSB が作成されるときに設定されるデータ VLAN およびハイ アベイラビリティ (HA)VLAN とは異なり、Cisco VSG VSB は管理 VLAN を Cisco Cloud Service Platform から 継承します。

VSB 上の管理 VLAN は変更しないでください。 管理 VLAN は Cisco Cloud Service Platform から継承されるので、管理 VLAN に対する変更は Cisco Cloud Service Platform とホスティングされるすべての VSB の両方に適用されます。 注意

### <span id="page-2-0"></span>**Cisco Cloud Services Platform** での **Cisco VSG** のインストー ル

Cisco Cloud Services Platform に仮想サービス ブレード(VSB)として Cisco VSG をインストール できます。

#### はじめる前に

- CLI に EXEC モードでログインします。
- 作成したい Cisco VSG VSB の名前を確認します。
- 使用するのがブートフラッシュ リポジトリ フォルダ内の新しい ISO ファイルか既存の VSB 内の ISO ファイルかを問わず、次のいずれかを実行します。

- ブートフラッシュ リポジトリで新しい ISO ファイルを使用する場合は、たとえば、 nexus-1000v.5.2.1.VSG2.1.1a.iso のようなファイル名を確認します。

– 既存の VSB 内の ISO ファイルを使用する場合は、その VSB タイプのファイルの名前を確 認します。 この手順には、この名前の識別に関する情報が含まれます。

- Cisco VSG VSB の次のプロパティを確認します。
- HA ID の管理 IP アドレス
- Cisco VSG 名
- 管理サブネット マスクの長さ
- デフォルト ゲートウェイの IPv4 アドレス
- 管理者パスワード
- データ VLAN ID および HA VLAN ID
- 次の手順は、Cisco VSG VSB にデータおよび HA VLAN を指定し、割り当てる方法を示して います。 管理 VLAN は Cisco Cloud Services Platform から継承されるため、管理 VLAN を割 り当てないでください。

 $\sqrt{N}$ 

#### 手順の概要

- **1.** switch# **configure terminal**
- **2.** (config)# **virtual-service-blade** *name*
- **3.** (config-vsb-config)# **description** *description*
- **4.** (config-vsb-config)# **virtual-service-blade-type** [**name** *name* | **new** *iso file name*]
- **5.** (config-vsb-config)# **interface** *name* **vlan** *vlanid*
- **6.** (config-vsb-config)# **no shutdown**
- **7.** (config-vsb-config)# **interface** *name* **vlan** *vlanid*
- **8.** (config-vsb-config)# **enable [primary | secondary]**
- **9.** (config-vsb-config)# **show virtual-service-blade name** *name*
- **10.** (任意) (config-vsb-config)# **copy running-config startup-config**

#### 手順の詳細

- ステップ **1** switch# **configure terminal** グローバル コンフィギュレーション モードを開始します。
- ステップ **2** (config)# **virtual-service-blade** *name* 指定された VSB を作成して、そのサービスの設定モードに切り替えます。 名前には、80 文字以下の英数 字文字列を指定できます。
- ステップ **3** (config-vsb-config)# **description** *description* (オプション) Cisco VSG VSB に説明を追加します。

*description* には、最大 80 文字の英数字ストリングを指定します。

- ステップ **4** (config-vsb-config)# **virtual-service-blade-type** [**name** *name* | **new** *iso file name*]
	- タイプとこの Cisco VSG VSB に追加するソフトウェア イメージ ファイルの名前を指定します。
		- ブートフラッシュ リポジトリ フォルダの新しい Cisco VSG ISO ソフトウェア イメージ ファイルの名 前を指定する場合は、new キーワードを使用します。
		- 既存の Cisco VSG VSB タイプの名前を指定する場合は、**name** キーワードを使用します。 コマンド出 力に示された既存のタイプの名前を入力します。

#### ステップ **5** (config-vsb-config)# **interface** *name* **vlan** *vlanid*

インターフェイスと VLAN ID をこの Cisco VSG に割り当てます。 コマンド出力からのインターフェイス 名を使用します。

存在しないインターフェイス名を割り当てようとすると、次のエラーが表示されま す。 (注)

ERROR: Interface name not found in the associated virtual-service-blade type.

- 管理 VLAN は割り当てないでください。 データ VLAN や HA VLAN と異なり、管理 VLAN は Cisco Cloud Services Platform から継承されます。 注意
- 接続の損失を防ぐために、ホストされた Cisco VSG では同じデータ VLAN および HA VLAN を設 定する必要があります。 注意

 **Cisco VSG for Microsoft Hyper-V** リリース **5.2(1)VSG2(1.1a)** および **Cisco Prime NSC** リリース **3.2** インス トールおよびアップグレード ガイド

#### ステップ **6** (config-vsb-config)# **no shutdown**

インターフェイスをイネーブルにします。

#### ステップ **7** (config-vsb-config)# **interface** *name* **vlan** *vlanid*

インターフェイスと VLAN ID をこの Cisco VSG に割り当てます。 コマンド出力からのインターフェイス 名を使用します。

存在しないインターフェイス名を割り当てようとすると、次のエラーが表示されま す。 (注)

ERROR: Interface name not found in the associated virtual-service-blade type.

- 管理 VLAN は割り当てないでください。 データ VLAN や HA VLAN と異なり、管理 VLAN は Cisco Cloud Services Platform から継承されます。 注意
- 接続の損失を防ぐために、ホストされた Cisco VSG では同じデータ VLAN および HA VLAN を設 定する必要があります。 注意

### ステップ **8** (config-vsb-config)# **enable [primary | secondary]**

VSB の設定を開始して VSB をイネーブルにします。

**enable** コマンドを、オプションの **primary** および **secondary** キーワードなしで入力した場合は、プライマ リとセカンダリが両方ともイネーブルになります。

冗長ペアを導入する場合は、primary や secondary を指定する必要はありません。

非冗長 VSB をイネーブル化する場合は、HA ロールを次のように指定できます。

- プライマリ ロールの VSB を指定する場合は、**primary** キーワードを使用します。
- セカンダリ ロールの VSB を指定する場合は、**secondary** キーワードを使用します。

Cisco Cloud Services Platform が次の入力を求めます。

- HA ID
- 管理 IP アドレス
- 管理サブネット マスクの長さ
- デフォルト ゲートウェイの IPv4 アドレス
- Cisco VSG 名
- 管理者パスワード
- ステップ **9** (config-vsb-config)# **show virtual-service-blade name** *name*

(オプション)確認のため、新しい VSB を表示します。

Cisco Cloud Services Platform 管理ソフトウェアが Cisco VSG を設定している間に、このコマンドの出力は IN PROGRESS から POWERED ON に変わります。

#### ステップ **10** (任意) (config-vsb-config)# **copy running-config startup-config** リブート後に永続的な実行コンフィギュレーションを保存し、スタートアップコンフィギュレーションに コピーして再起動します。

```
次の例は、Cisco VSG アプライアンス VSB を Cisco VSG として設定する方法を示しています。
```

```
csp# configure
Enter configuration commands, one per line. End with CNTL/Z.
N1010-63(config)# virtual-service-blade vsg-1
N1010-63(config)# description vsg-1 for Tenant1
N1010-63(config-vsb-config)# virtual-service-blade-type new nexus-1000v.5.2.1.VSG2.1.1a.iso
N1010-63(config-vsb-config)# interface data vlan 923
N1010-63(config-vsb-config)# interface ha vlan 930
N1010-63(config-vsb-config)# no shutdown
N1010-63(config-vsb-config)# enable
Enter vsb image: [nexus-1000v.5.2.1.VSG2.1.1a.iso]
Enter HA id[1-4095]: 1002
Management IP version [V4/V6]: [V4]
Enter Management IP address: 10.2.71.117
Enter Management subnet mask: 255.255.255.0
IPv4 address of the default gateway: 10.2.0.1
Enter HostName: VSG-1
Enter the password for 'admin': Hello123
N1010-63(config-vsb-config)#exit
N1010 - 63) #
```
次の例は、Cisco Cloud Services Platform に Cisco VSG を VSB としてインストールする方法を示し ています。

```
N1010-63# configure
N1010-63(config)# virtual-service-blade vsg-1
N1010-63(config-vsb-config)# show virtual-service-blade-type summary
  -------------------------------------------------------------------------------
Virtual-Service-Blade-Type
-------------------------------------------------------------------------------
                              VSG-NH-hpv
                              hyperv-soak
                              VSG-354
                              VSG-357
                              vsg-1
N1010-63(config-vsb-config)# virtual-service-blade-type new nexus-1000v.5.2.1.VSG2.1.1a.iso
or
N1010-63(config-vsb-config)# show virtual-service-blade name vsg-1
N1010-63(config-vsb-config)# description vsg-1 for Tenant1
N1010-63(config-vsb-config)# show virtual-service-blade name vsg-1
-------------------------------------------------------------------------------
   virtual-service-blade vsm2
   Description:
   Slot id: 2
   Host Name:
   Management IP:
   VSB Type Name : VSG-1.0
   Interface: ha vlan: 0
   Interface: management vlan: 231
   Interface: data vlan: 0
   Interface: internal vlan: NA
   Ramsize: 2048
   Disksize: 3
   Heartbeat: 0
   HA Admin role: Primary
   HA Oper role: NONE
   Status: VSB NOT PRESENT
   Location: PRIMARY
   SW version:
   HA Admin role: Secondary
   HA Oper role: NONE
   Status: VSB NOT PRESENT
```

```
Location: SECONDARY
   SW version:
   VSB Info:
                             -------------------------------------------------------------------------------
N1010-63(config-vsb-config)# interface data vlan 1044
or
N1010-63(config-vsb-config)# interface ha vlan 1045
N1010-63(config-vsb-config)# enable
                                      -------------------------------------------------------------------------------
    Enter domain id[1-1024]: 1014
    Enter Management IP address: 10.78.108.40
    Enter Management subnet mask length 28
    IPv4 address of the default gateway: 10.78.108.117
    Enter Switchname: VSG-1
    Enter the password for 'admin': Hello_123
   -------------------------------------------------------------------------------
N1010-63(config-vsb-config)# show virtual-service-blade name vsg-1
  Description:
  Slot id: 4<br>Host Name: V
                  VSG-Fire-hpv
  Management IP: 10.78.108.40
  VSB Type Name : VSG-1.2
  Configured vCPU: 1<br>Operational vCPU: 1
  Operational vCPU: 1<br>Configured Ramsize: 2048
  Configured Ramsize:
  Operational Ramsize: 2048<br>Disksize: 3
  Disksize: 3<br>Heartbeat: 521511
  Heartbeat:
  Legends: P - Passthrough
  --------------------------------------------------------------------------
                                  MAC VLAN State Uplink-Int
                                                    Pri Sec Oper Adm
  --------------------------------------------------------------------------
  VsbEthernet4/1 data 0002.3d70.3f0c 1044 up up Po3 Po3
  VsbEthernet4/2 management 0002.3d70.3f0b 231 up up Po1 Po1
  VsbEthernet4/3 ha 0002.3d70.3f0d 1045 up up Po2 Po2
                                 internal NA up up
  HA Role: Primary
   HA Status: ACTIVE
    Status: VSB POWERED ON<br>Location: PRIMARY
    Location:<br>SW version:
                  5.2(1) VSG2(1.1)HA Role: Secondary
    HA Status: STANDBY
    Status: VSB POWERED ON<br>Location: SECONDARY
    Location:<br>SECONDARY
    SW version: 5.2(1)VSG2(1.1)
  VSB Info:
    Domain ID : 1054
-------------------------------------------------------------------------------
```
N1010-63(config-vsb-config)# **copy running-config startup-config**

次の例は、Cisco Cloud Services Platform で仮想サービス ブレードの概要を表示する方法を示して います。

N1010-63(config-vsb-config)# **show virtual-service-blade summary**

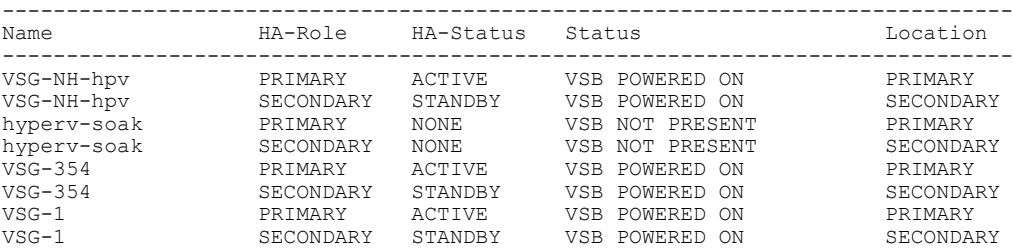

**Cisco VSG for Microsoft Hyper-V** リリース **5.2(1)VSG2(1.1a)** および **Cisco Prime NSC** リリース **3.2** インストー ルおよびアップグレード ガイド

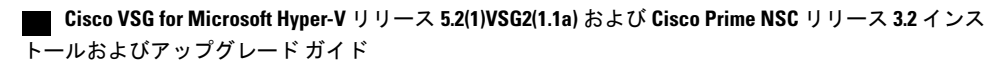